## $Z$ OOMへの参加方法( $2~0~6~$ 年)

1 デスクトップの「まなびポケット」をク リ ッ ク する 。

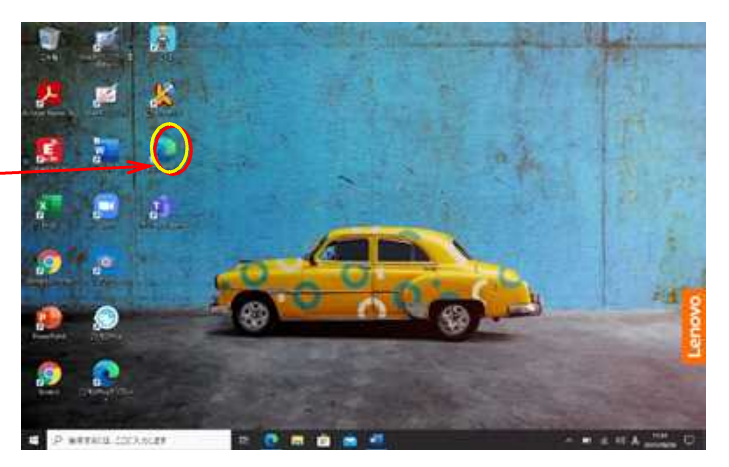

 $\frac{1}{4}$  =  $\frac{1}{4}$  =  $\frac{1}{4}$  =  $\frac{1}{4}$  =  $\frac{1}{4}$  =  $\frac{1}{4}$  =  $\frac{1}{4}$  =  $\frac{1}{4}$  =  $\frac{1}{4}$  =  $\frac{1}{4}$ 

2 「チャンネル」をクリックし、タイムラ インを見る。

L  $101665 + b$ ٠ E  $\circledcirc$ Ξ **Holland**  $180000$ *<u>Administration</u>* d Ċ. 画 ALSTFOFFILE  $\bullet$ п. FRED 222 A 54.89  $\left( \bullet\right)$  = autor  $-56$  $\overline{a}$  $\frac{1}{2}$  (s)  $0.00$ 3 タイムラインの中にある記事から、ZO **TYPESES**  $*11712$  $\overline{\mathfrak{m}}$ ü O M に入る U R L をクリックする。  $-20188$  $\cdot$  $\frac{H}{\pi}$ 'n  $-100 - 44$  $\mathbb{R}^{\mathbf{B}}$ **Milesville**  $\overline{\kappa}$ Ξ ď v. ä ż **SAN REP** poss ю 4 Z O O M の 参 加 画 面 が 現 れ た ら 、「 開 く 」 COLLEGEN ALDINORES AND  $H = 100$ 

 $\begin{array}{rcl} \frac{\mathbf{a}(\mathbf{b})}{\|\mathbf{b}\|} & = & \mathbf{a}(\mathbf{c}) = \\ \mathbf{b} & \rightarrow & \mathbf{C} & \mathbf{0} & \mathbf{0} = \mathbf{0} \\ \frac{\mathbf{b}}{\|\mathbf{b}\|} & = & \mathbf{0} \mathbf{0} & \mathbf{0} & \mathbf{0} = \mathbf{0} \end{array}$ 

×8. .

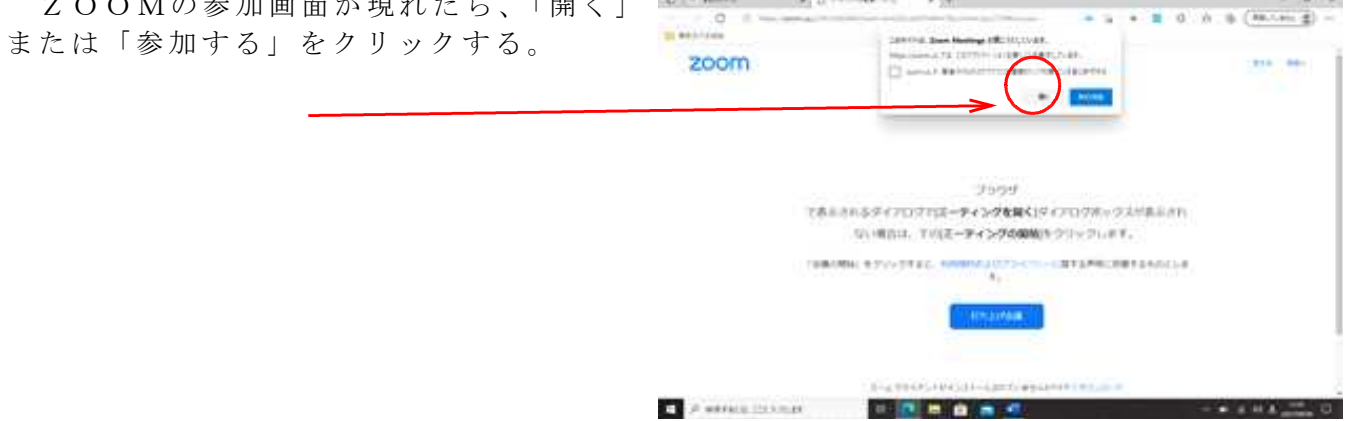